## **Les métadonnées : Que sauver et où ?**

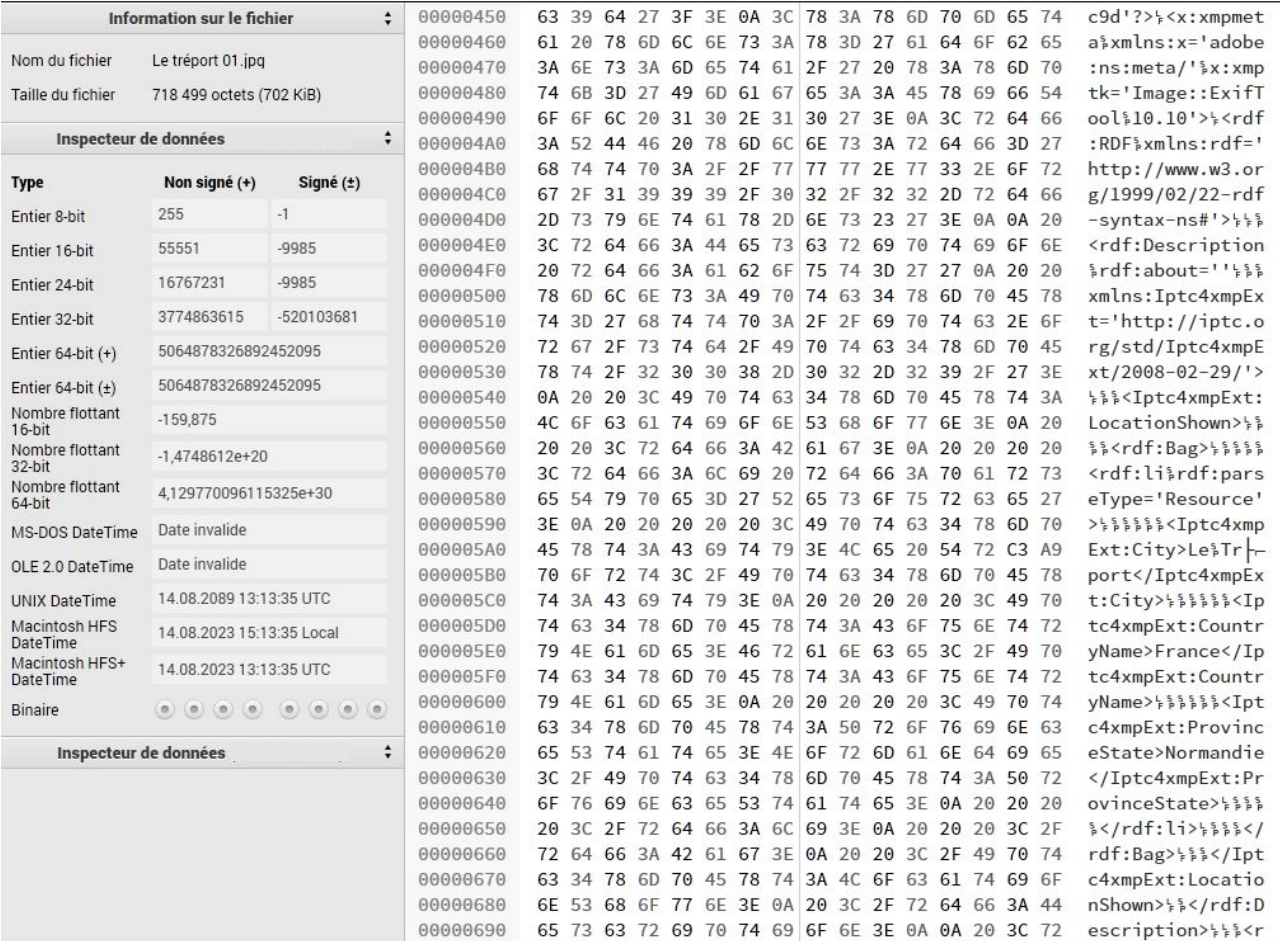

### Bogdan Hrastnik

Traduction : Jean-Yves Daniel Avril 2016, révision Mai 2016

## **SOMMAIRE**

# Les métadonnées : que sauvez et où ?

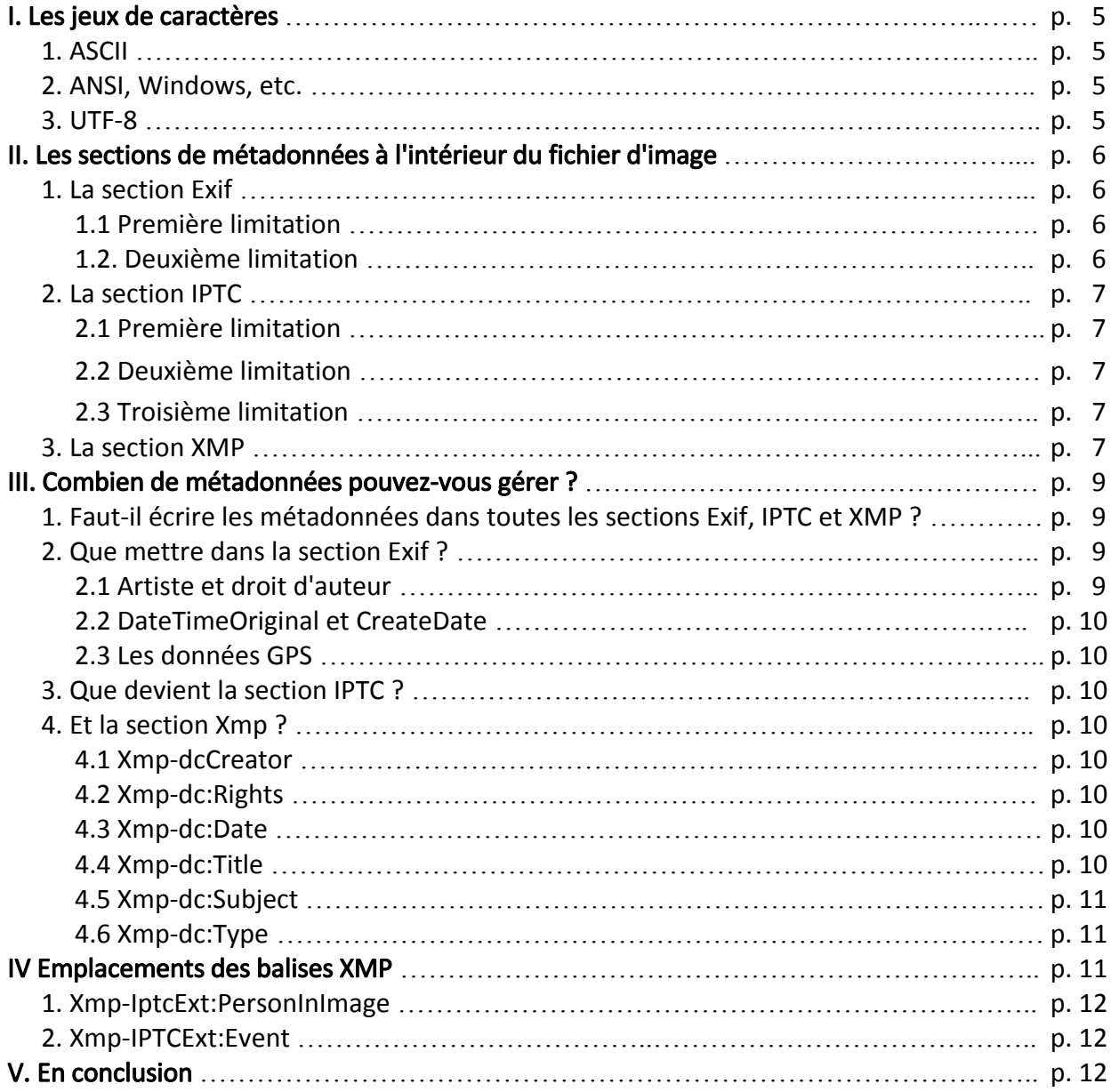

### Les métadonnées : Que sauver et où ?

Cet article est dédié principalement aux photographes amateurs et devrait les aider à trouver leur chemin à travers la jungle des métadonnées.

#### <span id="page-4-0"></span>I. Les jeux de caractères

Au préalable, je crois que vous devez vous familiariser avec les jeux de caractères [charset] avant de vous décider à manipuler les métadonnées.

#### <span id="page-4-3"></span>**1. ASCII**

Le jeu complet ASCII contient 256 caractères notés de 0 à 255. Les 32 (0 à 31) premiers caractères sont dits caractères de "contrôle", et ne peuvent être directement accessibles par l'utilisateur. Suivent 95 caractères (32 à 126) représentant des caractères alphanumériques latins et quelques caractères de ponctuation. Ce sont :

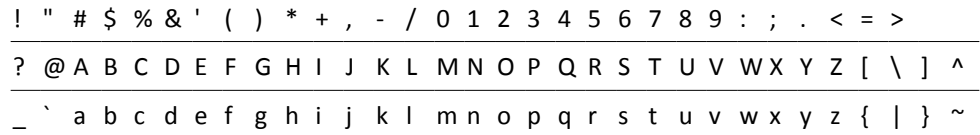

Gardez à l'esprit que les caractères ci-dessus sont les mêmes sur tous les PC, peu importe la langue utilisée.

Les caractères restants (127 à 255) dépendent des paramètres régionaux du PC. Ainsi, l'apparence du caractère 227 dépendra du jeu utilisé, par exemple :

```
Etats-Unis : π
Europe de l'Ouest : Ó
Europe centrale : Ñ
```
En conséquence, si vous utilisez un caractère non représenté dans le tableau ci-dessus, alors vous ne pourrez pas être sûr qu'il sera affiché correctement sur tous les PC.

#### <span id="page-4-2"></span>2. ANSI, Windows, etc.

Pour faire simple, les versions de ces jeux de caractères sont des extensions de l'ASCII. Pour l'utilisateur, la seule différence importante est qu'ils contiennent plus de caractères (des régionaux et d'autres).

Il est très important de savoir que les caractères ANSI notés de 32 à 126 sont les mêmes que dans l'ASCII. Cependant, la portabilité est presque la même que pour l'ASCII : lorsque les caractères non-ASCII (également appelés caractères "étendus") sont utilisés, alors il n'y a aucune garantie que ces caractères seront affichés correctement sur tous les PC.

#### <span id="page-4-1"></span>3. UTF-8

Le jeu UTF-8 (parfois écrit comme UTF8) est un avatar d'Unicode. Il existe de nombreuses transformations d'Unicode, mais dans le cas des métadonnées, UTF-8 est préférable parce que (dixit Wikipedia) UTF-8 est un codage 8-bits de largeur variable qui maximise la compatibilité avec l'ASCII.

Qu'est-ce que cela signifie dans la pratique ?

Cela signifie que si UTF-8 est utilisé

- les caractères non ASCII étendus seront affichés correctement sur tous les PC,
- les caractères 32 à 126 (voir le tableau ci-dessus) sont écrits automatiquement en caractères ASCII (i.e. : affichés correctement sur tous les PC).

Ces deux propriétés devraient avoir un grand impact lorsque nous décidons de l'endroit où enregistrer nos métadonnées.

#### <span id="page-5-3"></span>II. Les sections de métadonnées à l'intérieur du fichier d'image

#### <span id="page-5-2"></span>**1. La section Exif**

Lorsque la photo est prise, l'appareil photo écrit automatiquement de nombreuses métadonnées dans le fichier image. La plupart de ces données, connues sous le nom de "métadonnées Exif", décrivent l'aspect technique de l'image : quel appareil/objectif a été utilisé, quels paramètres ont été appliqués, etc. Les appareils les plus récents permettent de stocker le nom de la caméra propriétaire, un avis de droit d'auteur etc. qui sont ensuite écrits automatiquement dans chaque fichier image et dans la plupart des cas, ça y est.

Les données Exif ont une grande valeur pour analyser finement une photographie, mais sont moins intéressantes pour des fins d'archivage, à une (ou deux) exception près :

- La date et l'heure du moment où la photo a été prise sont automatiquement enregistrées par la caméra.
- les données GPS de l' endroit où la photo a été prise, sont (devraient être) sauvées.

Mais, il existe aussi d'autres balises "intéressantes" dans Exif :

Artiste, Copyright, Logiciel, Nom du propriétaire, Commentaires, etc.

qui sont destinées à être remplies par l'utilisateur.

Cependant, avant de les adopter, nous devons être conscients des limitations d'Exif.

#### <span id="page-5-1"></span>1.1 Première limitation

Officiellement, Exif prend en charge uniquement les caractères ASCII. Cependant, le Metadata Working Group (MWG) recommande d'utiliser UTF-8 dans Exif. Pas de problème avec cela aussi longtemps que nous userons des caractères 32 à 126. Mais dès que nous utiliserons certains caractères étendus, là encore, il n'y a aucune garantie que ces caractères seront affichés correctement si un autre logiciel est utilisé – le logiciel s'attendra à ce que les caractères soient conformes aux spécifications Exif (ASCII uniquement) et donc décodera mal ces caractères étrangers !

Quelque chose de semblable se produit déjà. Pour utiliser des caractères étendus disponibles, aujourd'hui, la majorité des logiciels utilisent ANSI lors de la lecture/écriture des sections Exif. Donc, tant que les fabricants de logiciels ne changeront pas cela, vos caractères étrangers encodés en UTF-8 ne seront pas affichés correctement.

Ok, il y a une exception où cette limitation ne s'applique pas : celle de la balise [UserComment]. Pour cette balise, des caractères étendus peuvent être utilisés officiellement, mais je ne dirais pas que cela fait une grande différence dans l'utilisation d'Exif.

En conclusion: si vous êtes Polonais, vous ne mettrez pas votre nom dans Exif, parce que votre ami Français pourrait ne pas être en mesure de le lire.

#### <span id="page-5-0"></span>1.2. Deuxième limitation

Exif n'a pas autant de balises "intéressantes" que l'on pourrait le penser. Par exemple, dans Exif, vous ne pouvez pas enregistrer

- les paramètres de l'endroit où la photo a été prise (ville, pays, ..)
- les noms des gens sur la photo
- des mots-clefs sur le contenu de la photo

...et beaucoup d'autres caractéristiques.

Conclusion : si vous souhaitez sauvegarder des données plus complètes sur les photos, alors vous vous devez d'aller voir ailleurs.

#### <span id="page-6-4"></span>2. La section IPTC

En premier lieu, la section de métadonnées IPTC a été faite pour l'archivage fin. Elle propose de nombreuses balises (photographe, descriptif de la photo, etc.) qui sont destinées à être remplies par l'utilisateur.

Initialement, IPTC a seulement permis l'utilisation des caractères ASCII/ANSI, mais maintenant Unicode/UTF-8 peut être officiellement utilisé. Bien sûr, la section IPTC a des limites.

#### <span id="page-6-3"></span>2.1 Première limitation

Officiellement, les balises définies dans la section IPTC sont de longueur limitée. Certaines balises ne peuvent contenir que 3 caractères (exemple IPTC:Catégorie), tandis que d'autres peuvent contenir plusieurs centaines de caractères (la plupart des tags sont limités à 32 caractères, cependant).

C'est officiel. Cependant, dans la plupart des cas, la limite "autorisée" est (souvent) transgressée dans la section IPTC, et la majorité des logiciels sait afficher tous les caractères. Mais le fait demeure : officiellement, la limitation existe.

#### <span id="page-6-2"></span>2.2 Deuxième limitation

Étant une norme un peu "vieillotte", la section IPTC ne spécifie pas les balises que nous souhaiterions et dont nous avons besoin aujourd'hui. Par exemple, il n'y a pas d'endroit où vous pourriez sauvegarder l'évaluation de votre photo. La même chose est vraie pour les noms des personnes photographiées, etc.

#### <span id="page-6-1"></span>2.3 Troisième limitation

Les spécifications des métadonnées IPTC ne sont plus maintenues. Au lieu de cela, l'organisation IPTC a décidé de déplacer la spécification IPTC dans la section XMP.

Ce fait a créé une certaine confusion parmi les photographes... Quoi qu'il en soit, pour la majorité des nombreux logiciels aujourd'hui, via "leurs mises à jour", lors de l'entrée de métadonnées "IPTC", celles-ci ne sont plus effectivement écrites seulement dans la section IPTC (voire pas du tout) mais sont en outre enregistrées dans la section XMP.

Pour finir, les limitations ci-dessus ne sont valables que pour les métadonnées à l'intérieur de la section IPTC. Autrement dit, dans le cas où vous utilisez la commande ExifTool suivante :

exiftool - Iptc :City=Paris - Iptc :By-line="Mon nom"

les valeurs seront écrites dans l'ancienne section IPTC parce que celle-ci est spécifiée. Ok, le tag [By-line] n'existe que dans IPTC, mais vous voyez l'idée…

Conclusion : Le "vieil" IPTC est mort ... laissons-le passer.

#### <span id="page-6-0"></span>3. La section XMP

La spécification XMP définit comment les métadonnées sont organisées à l'intérieur de la section XMP. La section XMP peut contenir n'importe quelle métadonnée aussi longtemps que la règle est suivie. Il existe de nombreuses spécifications, mais les plus connues à l'intérieur de la section XMP sont

- les métadonnées Adobe (imagerie Photoshop, documents pdf, etc.) et
- les métadonnées IPTC (pour la photographie en général).

Maintenant, croyez-le ou non, XMP n'a pas de limites. Sans limite ... ça sonne bien, hein ? Eh bien, pas nécessairement. Le problème que je vois poindre, dans un avenir proche, c'est que le contenu XMP peut/va devenir énorme et désordonné. Et là est le prix à payer pour avoir la flexibilité...

#### Remarque :

Dans cet article, il est supposé que les métadonnées XMP sont stockées dans le fichier image. Je dis cela, parce que XMP peut également être enregistré en tant que fichier annexe. Dans les deux cas cependant, la structure des données est la même.

Il y a autre chose qui pourrait conduire à confusion : il est très difficile de différencier les valeurs entre les différents groupes de métadonnées dans la section XMP. Permettez–moi d'expliquer ceci si vous le voulez bien.

Classiquement, la balise "Ville" est enregistrée dans le groupe XMP-photoshop. C'est, je suppose, parce que Adobe a été le premier à définir ce tag – je n'ai pas de problème avec cela – mais, prenons la valeur "Cotation" (elle aussi introduite par les produits Adobe) enregistrée dan le groupe XMP-xmp.

Actuellement, en utilisant le groupe XMP-xmp pour inscrire ma cotation, puis-je être confiant pour l'avenir ? En effet, le groupe XMP-xmp contient beaucoup de balises ; entre autres, il y a le tag "Auteur", or ce tag est déjà considéré comme "non-standard". Maintenant, si ce tag Auteur ne doit pas être utilisée, quelle balise utiliser alors ? Et pourquoi pas le tag "Auteur" spécifié dans le groupe XMP-acdsee ? Comment être sûr que mes étiquettes seront reconnues correctement dans l'avenir ?

Cette question doit et mérite d'être posée, parce que j'estime que les données photographiques personnelles ne doivent pas être la propriété d'un "logiciel particulier". Estce important, me direz-vous ? Souvenez–vous du logiciel iView MediaPro où le groupe XMP-MediaPro a été utilisé pour stocker les valeurs événement, emplacement, personnages... Aujourd'hui, toutes ces balises sont de fait devenues obsolètes, des balises semblables dans d'autres groupes sont recommandées pour être utilisées à leurs places.

Revenons à la balise "Ville" qui est définie dans le groupe XMP-photoshop. Est-ce l'étiquette à utiliser pour stocker le nom de la ville ? Pas nécessairement... ou pas du tout, si vous souhaitez être plus précis (et à jour avec les métadonnées). Le logiciel ne sait pas ce que le terme "Ville" du groupe XMP-photoshop signifie : est-ce la ville montrée sur la photo ou estce la ville d'origine du photographe qui a pris la photo ?

Conclusion : Il ne fait aucun doute que la section XMP est bien l'endroit où vous devez stocker vos données. La seule chose que vous devez faire lors du démarrage est de choisir le bon groupe de balises de métadonnées – si vous ne voulez pas transférer vos données d'un endroit à un autre tous les deux ans – mais comment faire ?

Cela dépend du nombre de métadonnées que vous devez ou souhaitez gérer, mais actuellement, je vous conseille d'utiliser les groupes suivants :

[XMP-dc](http://www.sno.phy.queensu.ca/~phil/exiftool/TagNames/XMP.html#dc) pour votre nom, votre avis de droit d'auteur, le titre de la photo, les mots–clefs, etc.

[XMP-IptcCore](http://www.sno.phy.queensu.ca/~phil/exiftool/TagNames/XMP.html#iptcCore) pour vos coordonnées (adresse, mail, téléphone, etc.), en bref, l'essentiel pour les photographes professionnels.

[XMP-IptcExt](http://www.sno.phy.queensu.ca/~phil/exiftool/TagNames/XMP.html#iptcExt) pour les données de localisation, les renseignements événementiels, les noms des personnes sur la photo, etc.

Bien sûr, pour des besoins spécifiques, vous pouvez être amené à utiliser également un autre groupe, mais cependant, dans la plupart des cas, les groupes ci-dessus suffisent.

Nous avons déjà mentionné que des balises XMP peuvent apparaître à différents endroits du groupe avec le même nom comme le tag "Evénement" par exemple. Si, pour renseigner la valeur, vous utilisez la commande ExifTool suivante :

exiftool -Xmp:Event=Naissance MaPhoto.jpg

alors celle-ci sera écrite deux fois – une fois dans IptcExt et puis une deuxième fois dans le groupe MediaPro – parce qu'ils possèdent tous les deux cette balise. Si vous souhaitez être plus précis sur l'endroit où exactement l'écrire, spécifiez le groupe par :

exiftool -Xmp-iptcExt:Event=Naisance MaPhoto.jpg

méthode que je recommande.

#### <span id="page-8-3"></span>III. Combien de métadonnées pouvez-vous gérer ?

#### <span id="page-8-2"></span>**1. Faut-il écrire les métadonnées dans toutes les sections Exif, IPTC, XMP ?**

Pour être sûr que les données seront lues par tout logiciel, certains stockent les mêmes valeurs de métadonnées chaque fois que possible. Faites ce que vous pensez être le mieux, mais pour moi, c'est une pure perte de temps. Car quoi que vous pensiez de vos "clichés", finalement votre travail s'accroît et vous finirez par renoncer.

Le cas typique est la date de prise de vue, le [DateTime]. Comme mentionné ci-dessus, cette donnée est automatiquement enregistrée par la caméra dans la section Exif. Je ne vois donc vraiment aucune raison d'avoir la même valeur ailleurs (par exemple dans IPTC ou Xmp).

… J'ai entendu, disons que vous avez raison.

Mais savez-vous comment le logiciel de photos gère cela ? Dans 99% des cas, il utilise l'algorithme suivant :

- 1. Regarde dans Exif : si DateTime existe, montre la valeur et va à 4, sinon va à 2.
- 2. Regarde dans IPTC : si DateTime existe, montre la valeur et va à 4, sinon va à 3.
- 3. Regarde dans Xmp : si DateTime y est défini, montre la valeur.
- 4. Fin

Finalement si la valeur est définie dans Exif, alors il n'y a pas grande utilité d'avoir la même valeur ailleurs.

Un autre cas typique est le tag Exif:Artist, équivalent à IPTC:ByLine et Xmp-dc:Créator et qui suit la même règle que celle décrite pour [DateTime] ci-dessus.

Et puis, il y a les mots-clefs, qui peuvent, aussi, être stockés dans IPTC ou Xmp – ici, je ne sais vraiment pas comment les garder synchronisés...

Enfin, pour les photos prises avec un appareil photo numérique, voici mon propre point de vue sur ce que vous devez garder et où.

#### <span id="page-8-1"></span>**2. Que mettre dans la section Exif ?**

#### <span id="page-8-0"></span>2.1 Artiste et droit d'auteur

C'est une bonne idée d'enregistrer ces données à l'intérieur d'Exif car à l'avenir, il pourrait arriver que vous réorganisiez/réécriviez (ou même supprimiez) la section complète IPTC/XMP – en ayant tout dans Exif, vous n'aurez aucun souci – d'ailleurs les caméras écrivent maintenant ces données dans Exif.)

Cependant, je ne dis pas que les données "doivent" être seulement en Exif. C'est votre décision et si vous décidez de gérer toutes vos métadonnées *personnelles* dans une seule section (la section Xmp), c'est très bien aussi.

#### <span id="page-9-7"></span>2.2 DateTimeOriginal et CreateDate

Si la photo a été prise avec un appareil photo numérique, alors les deux valeurs sont déjà dans l'Exif. Finalement, vous modifiez ces deux valeurs dans le cas où date/heure est erronée sur l'appareil photo au moment de la prise. Et pourquoi ces deux balises [Date/ Time] avec la même valeur ? Parce que, pour les photos numérisées, leurs valeurs ne peuvent pas être égales.

Et que dire de [ModifyDate] ? Ne me demandez pas pourquoi, mais certains sont désespérés en essayant de garder les trois valeurs DateTime égales. Enfin, que signifie exactement pour vous la [ModifyDate] ?

#### <span id="page-9-6"></span>2.3 Les données GPS

Le cas échéant, les [données GPS](http://www.sno.phy.queensu.ca/~phil/exiftool/TagNames/GPS.html) devraient toujours être écrites dans Exif, au moins les valeurs de GpsLatitude, GpsLatitudeRef, GpsLongitude et GpsLongituderRef – en faisant cela, ExifTool mettra automatiquement la valeur obligatoire de GpsVersionId.

Et voilà, c'est tout ce que le photographe devrait écrire dans Exif.

#### <span id="page-9-5"></span>3. Que devient la section IPTC ?

Rien. Je ne vois simplement aucune raison de continuer à utiliser cette section. A la lecture de nombreux forums, je peux voir que beaucoup sont attirés comme par magie par "Iptc". Mais en lisant plus avant, je constate que bien des utilisateurs ne font pas vraiment la distinction entre la section de métadonnées IPTC et le standard IPTC. Donc, je le répète ici :

L'organisation IPTC a décidé de déplacer la spécification dans la section Xmp ; en faisant cela la section IPTC est devenue de facto obsolète.

#### <span id="page-9-4"></span>**4. Et la section Xmp ?**

Il n'y a rien que nous ne puissions sauver ici - mais tout sauver serait trop demander. Ainsi, nous allons voir quelles balises le photographe amateur aimerait pouvoir remplir.

#### <span id="page-9-3"></span>4.1 Xmp-dcCreator

Ici, le nom du photographe doit être sauvé. Ceci est l'équivalent Xmp de Exif:Artiste.

#### <span id="page-9-2"></span>4.2 Xmp-dc:Rights

L'avis de droit d'auteur peut être sauvé. C'est l'équivalent Xmp de Exif:Copyright.

#### <span id="page-9-1"></span>4.3 Xmp-dc:Date

Vous pouvez sauvegarder ici, la date et l'heure (le cas échéant). Ceci est l'équivalent de la valeur Exif:DateTime. Il est important de noter qu'ici une valeur "partielle" de la date peut être enregistrée, comme dans "20168:05" – ceci est utile dans les cas où l'heure exacte est inconnue (cas de vieilles photos numérisées). Je mentionne cela, parce que dans Exif, la valeur complète (date et heure) est requise.

#### <span id="page-9-0"></span>4.4 Xmp-dc:Title

Si vous décidez de titrer vos photos, alors ce devrait être écrit ici. Même s'il n'y a pas de limite de longueur, il est prévu de faire court. Autrement dit, contrairement à ce que vous pensiez, les autres ne sont généralement pas beaucoup intéressés par la lecture de longues histoires.

#### <span id="page-10-2"></span>4.5 Xmp-dc:Subject

Ceci est l'endroit où les mots-clefs doivent être enregistrés. La balise "Sujet" est un tag multi-valeurs, ce qui signifie qu'il peut contenir plusieurs valeurs (séparées en interne). Cette balise peut contenir des mots-clefs normaux, ce qui signifie que tous les mots-clefs ont le même poids ; (i.e. si vous stockez le mot-clef "animal" et le mot-clef "araignée" dans cette balise, les deux auront la même importance).

Il existe également des balises qui peuvent contenir des mots-clefs hiérarchiquement structurés. Dans ce cas, par exemple, le mot-clef "animal" peut être l'un des nombreux mots-clefs principaux ou racines, ouvrant vers d'autres mots-clefs secondaires, par exemple "insecte", "oiseau", etc. Si vous êtes intéressé par cette manière de travailler, alors jetez un coup d'œil dans la [section XMP](http://www.sno.phy.queensu.ca/~phil/exiftool/TagNames/XMP.html) et décider du tag que vous souhaitez utiliser. Mais attention, la gestion d'une telle structure n'est pas nécessairement simple.

L'utilisation de mots-clefs peut être très utile plus tard mais seulement si le travail est bien fait ! Ainsi, avant de commencer, assurez-vous que vous savez ce que tel mot-clef signifie réellement et quels sont les avantages que vous en attendez en le créant. Les mots-clés ne sont pas uniquement quelque chose qu'il faut avoir dans les métadonnées. Cependant, si vous décidez de les écrire, alors , à mon avis, cela n'a de sens que si toutes vos photos sont répertoriées par mots-clefs. Je le dis parce que tout ceci pourrait finalement prendre beaucoup de temps.

#### <span id="page-10-1"></span>4.6 Xmp-dc:Type

Cette balise a les mêmes caractéristiques que le tag précédent, il peut contenir plusieurs valeurs. Bien que la balise [Subject] définit généralement le contenu affiché sur la photo (ie "oiseau", "coucher de soleil", etc.), l'étiquette [Type] est réservée au genre de la photo. Cela peut être, par exemple "portrait", "paysage", "studio", "sport", etc. Mais étant multi-valeur, vous pouvez y enregistrer "portrait" et "studio", ou "portrait" et "extérieur". De cette façon, il pourrait être plus facile de trouver toutes les photos de type "portraits" prises en studio.

Comme pour les mots-clefs : commencer avec seulement quelques (grands) types - vous pourrez, le cas échéant, en ajouter d'autres plus tard.

#### <span id="page-10-0"></span>IV. Emplacements des balises XMP

Dans la plupart des cas, nous souhaitons garder une trace de l'endroit représenté sur la photo. Autrement dit, par exemple, si la photo du village a été prise de la colline voisine, alors nous voulons nous souvenir de l'emplacement du village, pas de l'emplacement de la colline. Dans ce cas, les balises Iptc4xmpExt suivantes doivent être utilisées :

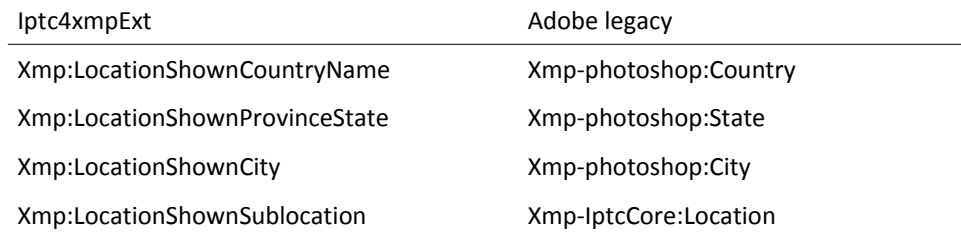

Je l'ai déjà mentionné, plusieurs balises de la section Xmp servent le même but et les emplacements des étiquettes ne font pas exception.

À l'heure actuelle, la plupart des logiciels vont écrire et lire les lieux dans les balises introduites par Adobe et il est difficile de prédire si cette *habitude* va perdurer. (Je signifie ici, qu'Adobe était le premier arrivé et que la mise en œuvre des extensions XMP IPTC a été tout simplement trop lente, l'usage a perduré). Entre-temps des quantités astronomiques de photos ont déjà été étiquetées...

D'autre part, les étiquettes IPTC dans le groupe [Xmp-IptcExt](http://www.sno.phy.queensu.ca/~phil/exiftool/TagNames/XMP.html#iptcExt) sont standardisées et il est recommandé de les utiliser. Si vous jetez un œil là, vous pourrez voir qu'il y a beaucoup d'autres définitions d'étiquettes qui pourraient être utilisées (pour l'emplacement d'où la photo a été prise).

Actuellement, tous les emplacements des balises ne peuvent pas être remplis sur tous les types de photos<sup>[1](#page-11-3)</sup>. Par exemple, si vous faites un voyage à travers le désert en Tunisie, vous aurez du mal à savoir plus tard dans quelle province vous étiez exactement.

#### <span id="page-11-2"></span>**1. Xmp-IptcExt:PersonInImage**

Ici, vous pouvez enregistrer les noms de personnes figurant sur la photo. Comme pour les étiquettes [Subject] et [Type], cette balise peut contenir plusieurs noms.

Peut-être que je devrais le mentionner : une seule étiquette ayant le nom [PersonInImage] est définie dans Xmp, on n'a donc pas besoin de spécifier le groupe Xmp. Autrement dit, dans ce cas, les deux commandes

exiftool -Xmp-iptcExt:PersonInImage=Robert MaPhoto.jpg et

exiftool -Xmp:PersonInImage+=Johnny MaPhoto.jpg

remplissent la même étiquette. La même chose vaut pour chaque balise, qui a un nom unique à l'intérieur de Xmp.

#### <span id="page-11-1"></span>**2. Xmp-IPTCExt:Event**

Comme vous devez le savoir, ici vous pouvez écrire "anniversaire", "pêche", etc. Cependant, vous ne devez pas utiliser des noms de groupe "courts" (comme dans -Xmp:Event="course"), parce que cette balise est définie autre part ! Autrement dit, le groupe exact doit être précisé dans ce cas, à savoir -Xmp-IptcExt:Event="course".

#### <span id="page-11-0"></span>V. En conclusion

Je pense que, le moment est venu de repenser à certaines choses, avant de *peupler* les métadonnées. Comme vous l'avez vu, il y a des balises, répondant à des objectifs assez similaires. Par exemple: vous pouvez décider d'écrire les mots comme "anniversaire" en tag [Subject] ou en tag [Event] - et non ! Personne n'a dit que vous devez utiliser les deux balises autrement dit, utiliser le tag "Evénement", si vous pensez, que vos photos peuvent être classées par événement, sinon, utilisez le tag "Sujet" seulement.

Ce que je veux dire réellement, c'est que vous ne devez pas remplir tous les tags mentionnés cidessus ! Avant tout, commencer d'abord par quelques *must* (balises des lieux, par exemple). Lorsque vous aurez terminé ceci sur toutes vos photos, vous aurez une estimation du temps que tout cela exige.

> Bogdan Hrastnik Février 2012

> > Traduction : Jean-Yves Daniel Avril 2016, révisée Mai 2016

<span id="page-11-3"></span><sup>&</sup>lt;sup>1</sup> Je suppose que l'auteur parle par exemple des BMP (NdT).